## **Timingteam**

uitstappen

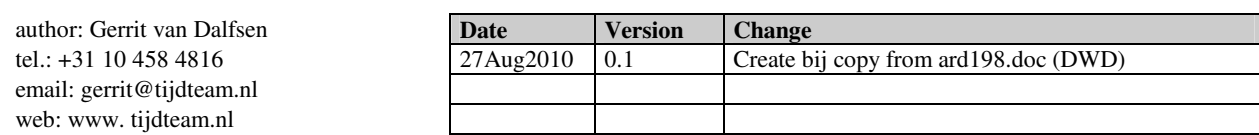

# **Timing system Installatie van Start, Finish en Telpost terminals**

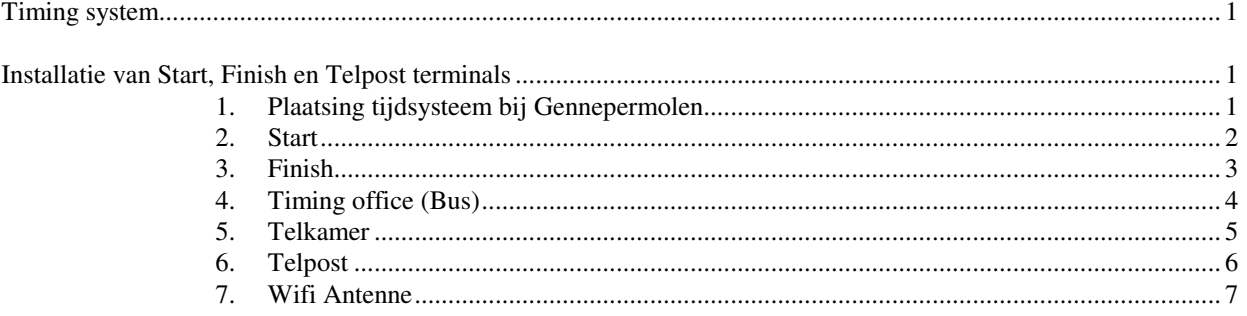

## **1. Plaatsing tijdsysteem bij Gennepermolen**

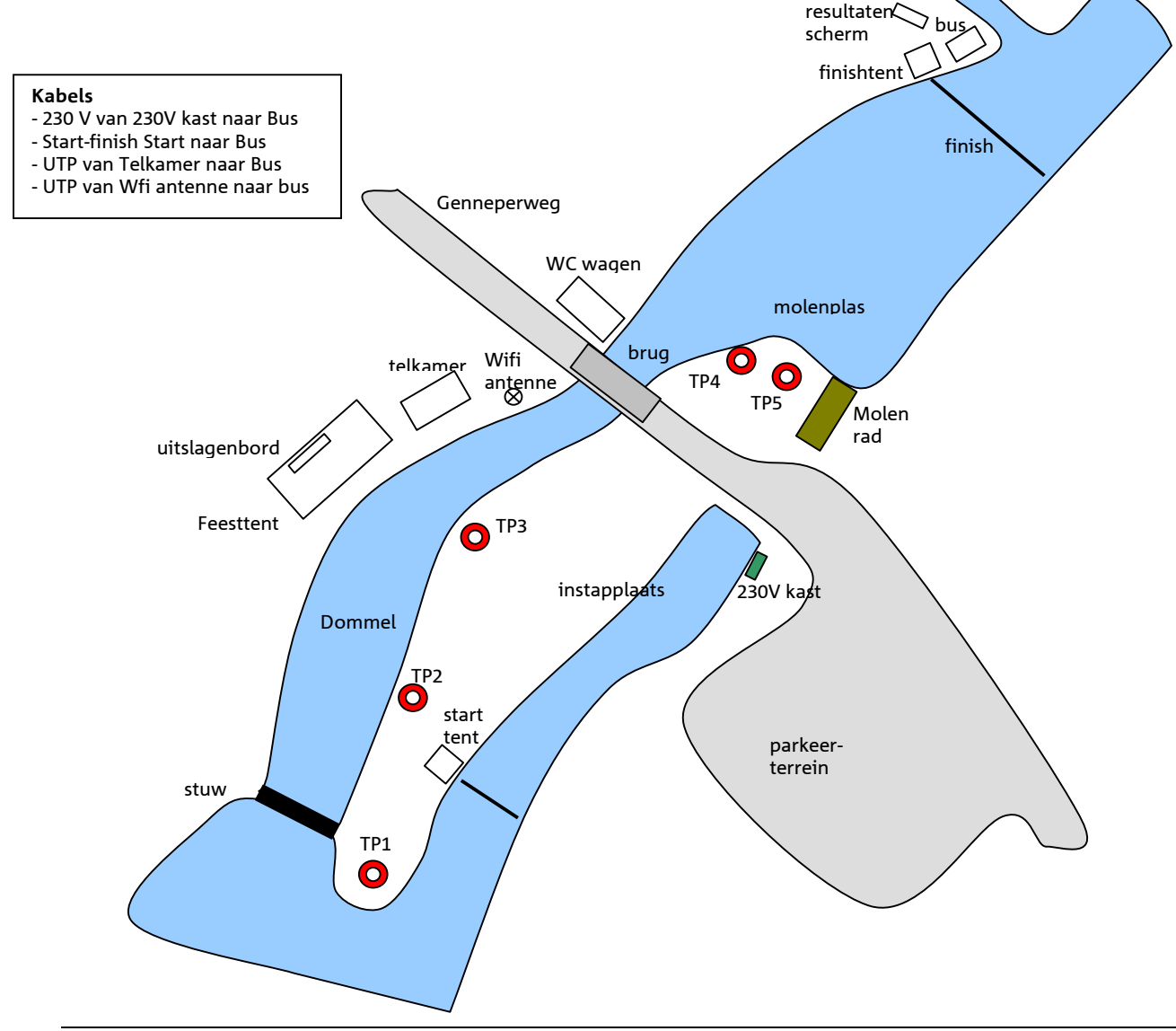

## **Timingteam**

### **2. Start**

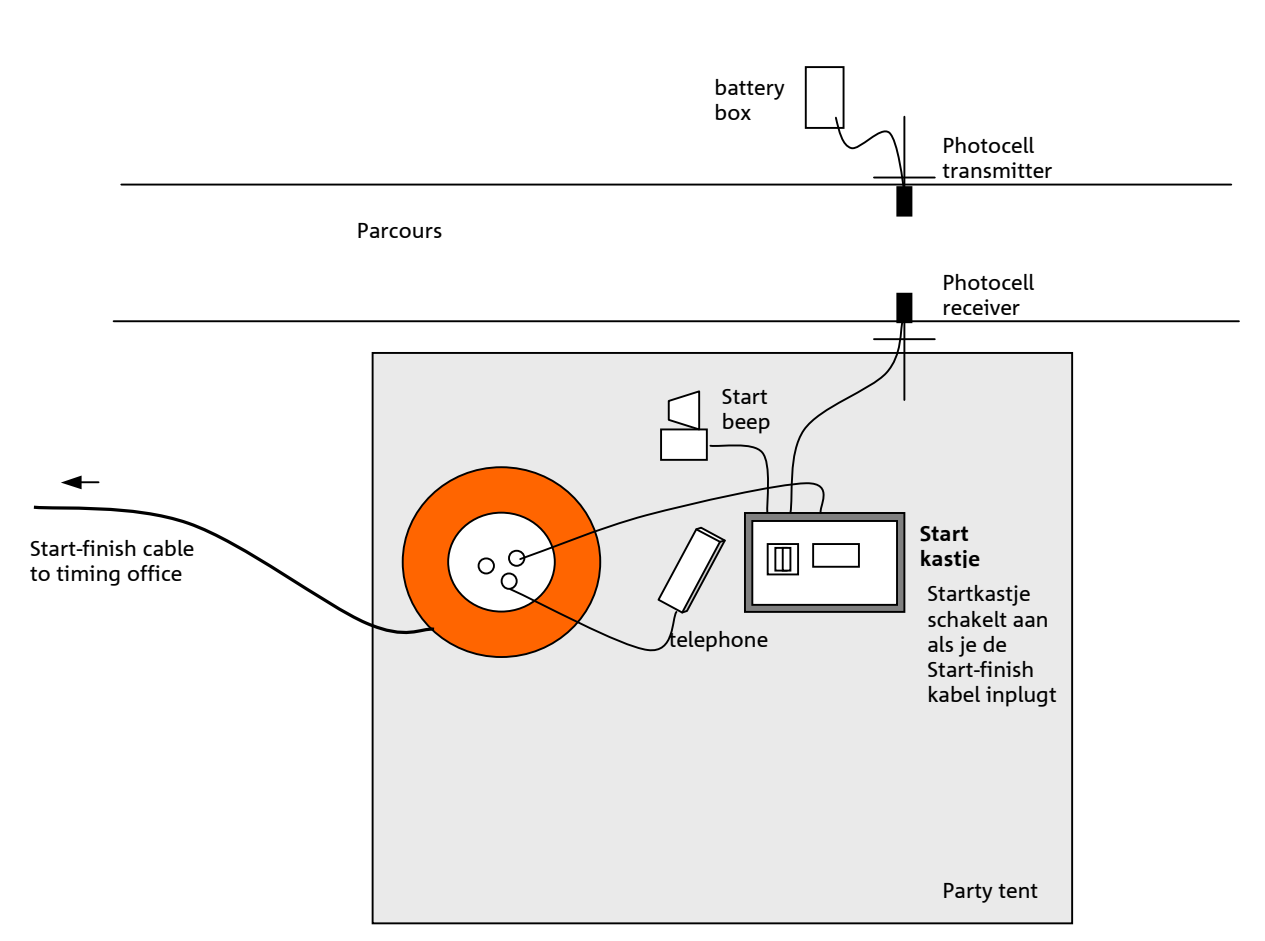

#### **Werkstappen installeren Start**

- 1. Zorg voor een tafel, stoel en een beschutting (party tent)
- 2. Rol de start-finish kabel uit tussen start en timing office (Bus). Er komt een haspel bij de start en een haspel bij de bus. De connector komt in het midden.
- 3. Plaats fotocel zender aan overzijde baan. Voeding met een batterijdoosje (in plastic zak verpakken)
- 4. Plaats de fotocel ontvanger aan deze zijde van de baan
- 5. Sluit de fotocel ontvanger aan op het startkastje.
- 6. Sluit het Startkastje op tijdpuls 1 connector met een DINplug-koppelkabeltje aan op de oranje haspel. De plug schakelt het Startkastje aan.
- 7. Lijn de fotocellen uit tot het startkastje niet meer piept
- 8. Sluit de startbeep aan op tijdpuls 2 uitgang van het startkastje.
- 9. Sluit de telefoon aan op de oranje haspel. Controleer dat je kiestoon hebt. Bel het Timing office ('Bus').

### **3. Finish**

De finish wordt aan het einde van het parcours geplaatst

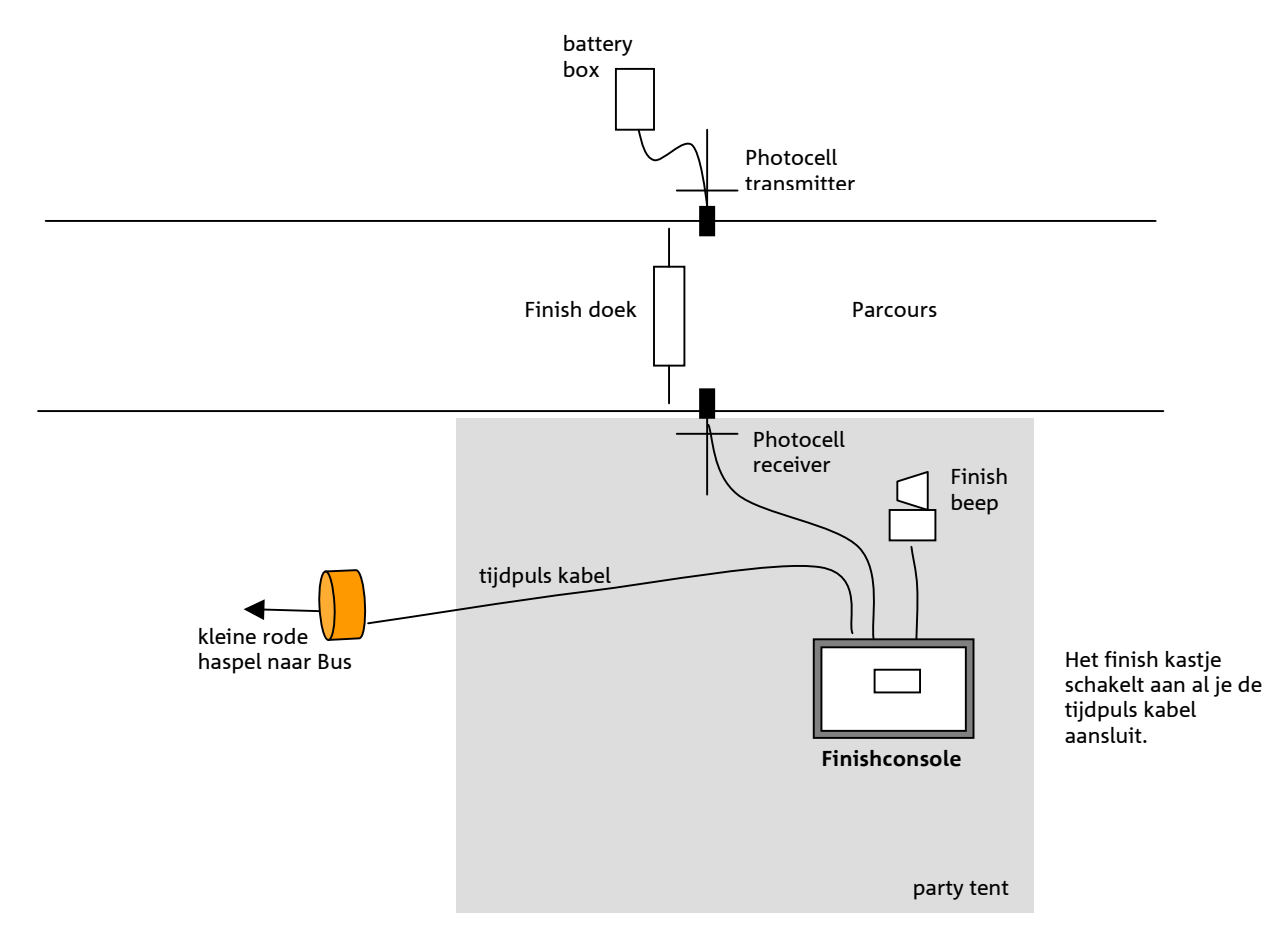

#### **Werkstappen installeren Finish:**

- 1. Plaats fotocel zender aan andere zijde baan. Voeding met een batterijdoosje (in plastic zak verpakken)
- 2. Plaats de fotocel ontvanger aan deze zijde van de baan
- 3. Sluit de fotocel ontvanger aan op het finishkastje.
- 4. Sluit het Finishkastje op Tijdpuls 1 uitgang aan de kabel van de kleine rode haspel naar de bus (20mtr). Het finishkastje schakelt aan wanneer je deze kabel aansluit.
- 5. Lijn de fotocellen uit tot het finishkastje niet meer piept
- 6. Sluit de finishpiep (Radio) aan op de audio uitgang van het finishkastje. Controleer dat hij werkt door de finishknop van het Finishkastje te drukken

### **4. Timing office (Bus)**

De Tijdkamer (bus) wordt bij de fnish geplaatst

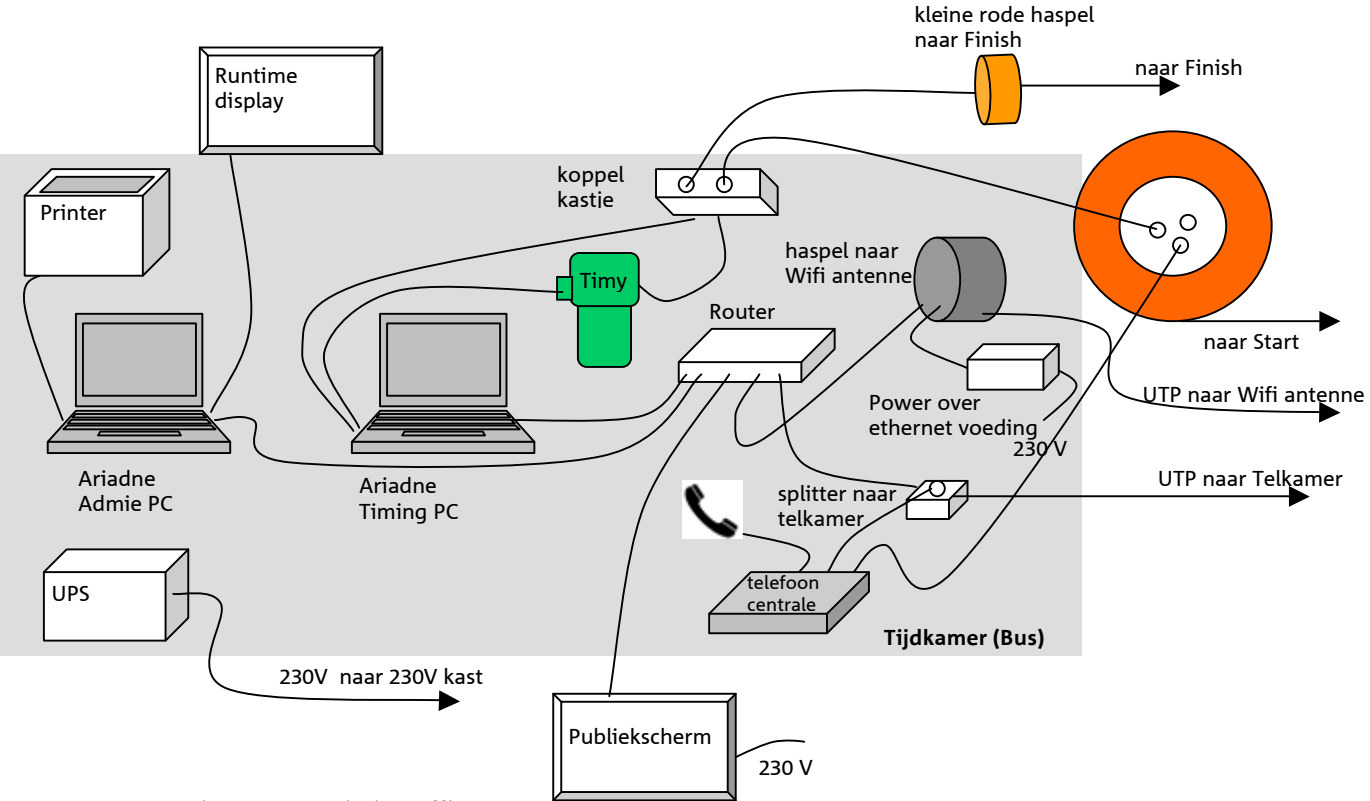

#### **Werkstappen installeren Timing office:**

- 1. Plaats de bus bij de finish
- 2. Plaats de TimingPC op de werktafel in de bus en sluit de voeding op de UPS aan
- 3. Plaats de Timy klok -en sluit de voeding op de UPS aan
- 4. Plaats de PCI express card met COM poorten in de timing PC.
- 5. Plug het koppelkastje in op de Timy
- 6. Koppel de Timy en het koppelkastje aan de COMpoorten van de TimingPC.
- 7. Plug de kabels van start en finish in op het koppelkastje
- 8. Plaats de Ariadne admin PC en sluit hem aan (voeding via UPS)
- 9. Plaats de printer en sluit hem aan (niet via UPS)
- 10. Plaats de router en sluit de voeding aan (voeding via UPS)
- 11. Sluit de TimingPC op de router aan
- 12. Sluit de AdmiePC op de router aan
- 13. Sluit de Telkamersplitter op de router aan, plug de utp kabel naar de telkamer in de splitter
- 14. Sluit de haspel naar de Wifi hotspot aan op de router
- 15. Sluit Power over Ethernet voeding aan op de haspel naar de Wifi hotspot (voeding via UPS)
- 16. Plaats de telefooncentrale en sluit de voeding aan via de UPS
- 17. koppel de telefooncentrale op de haspel naar de start, op de splitter naar het Scoring office, en op een telefoon voor het timing office.
- 18. Plaats het publiekscherm display (Samsung 32"LCD display), sluit het aan op 230V, koppel het aan de router, start het en stel het in als publiekscherm display.
- 19. Plaats het runtime display en koppel het als extern display op de AdmiePC

### **5. Telkamer**

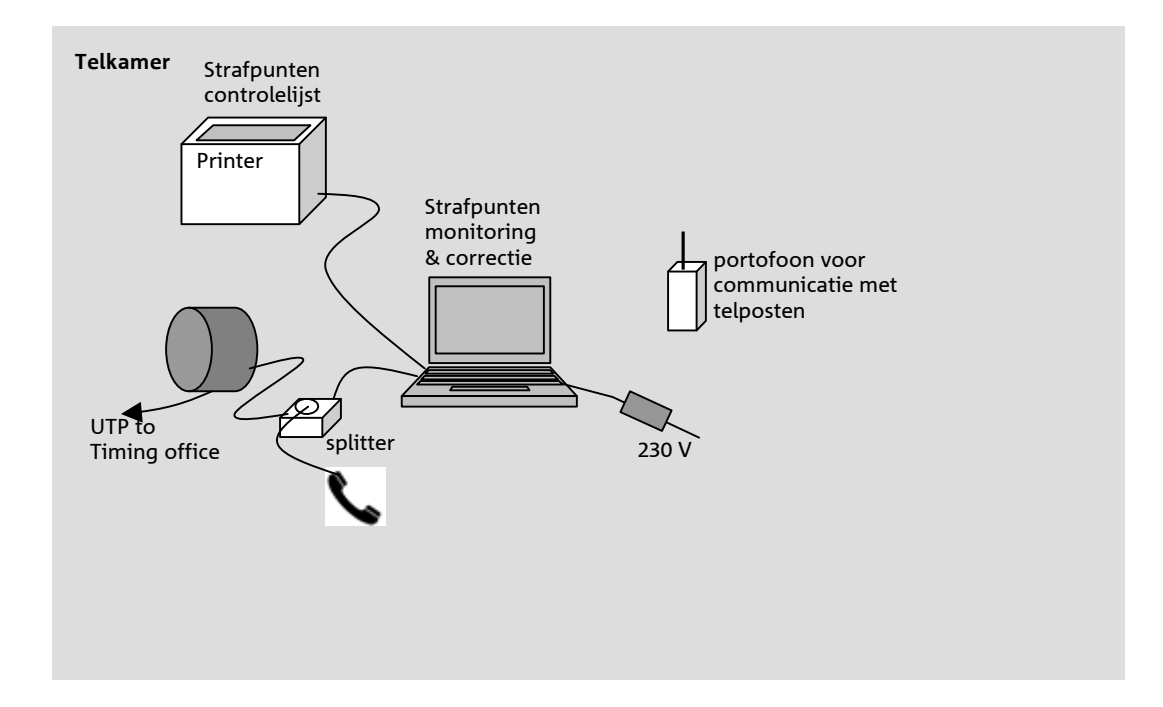

#### **Werkstappen installeren Scoring Office & Results publication**

- 1. Plaats de tent van de telkamer
- 2. Plaats twee tafels en stoelen
- 3. Haal 230 V op vanaf de terrein voeding
- 4. Plaats de Ariadne Strafpunten PC en sluit hem aan
- 5. Plaats de printer en sluit hem aan
- 6. Sluit de kabel van de utp haspel naar het timing ofice aan op de splitter
- 7. Sluit de telefoon aan op de splitter
- 8. Sluit de Ariadne Strafpunten PC aan op de splitter

## **Timingteam**

## **6. Telpost**

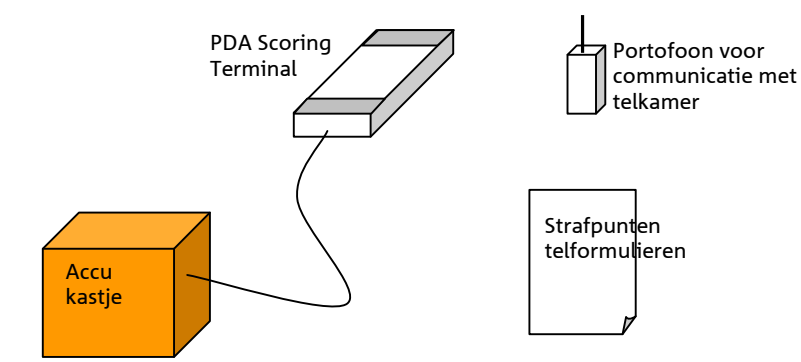

#### **Werkstappen installeren telpost**

- 1. Plaats twee stoelen bij de telpost. Zorg voor een parasol of tent tegen de regen.
- 2. Aktiveer de telpost handterminal en geeft hem aan de telpost schrijver.

## **7. Wifi Antenne**

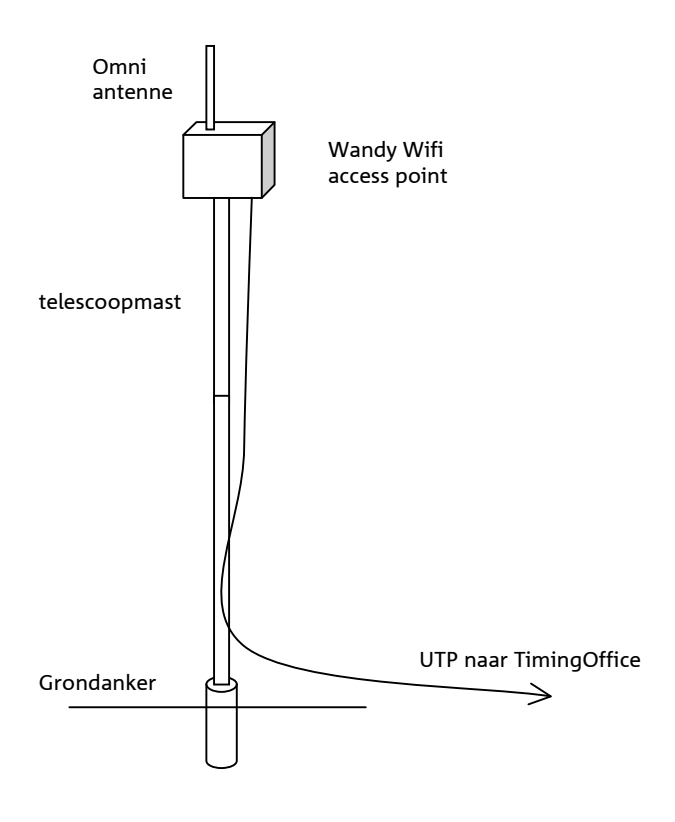

#### **Werkstappen installeren Wifi antenne**

- 1. Schoef het grondanker in de grond
- 2. Plaats de mast.
- 3. Schroef de Wifi antenne op het Wandy Accesspoint kastje.
- 4. Hang het kastje bovenin de mast
- 5. Sluit de UTP kabel aan
- 6. Schuif de telescoopmast een segement uit